# Printing membership list to pdf-file

Copy membership list to Excel

Example and data is from the ADMIDIO demo account

Log in as Admin

Choose lists

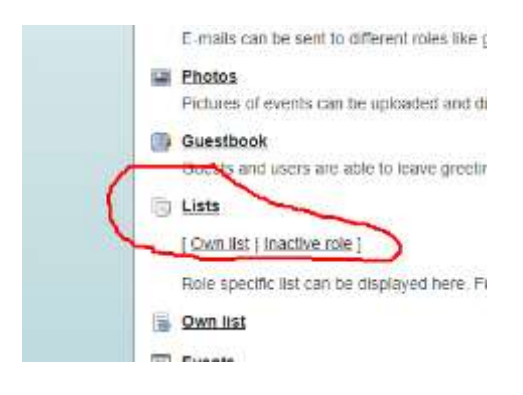

#### Choose Address list ( MEMBERS )

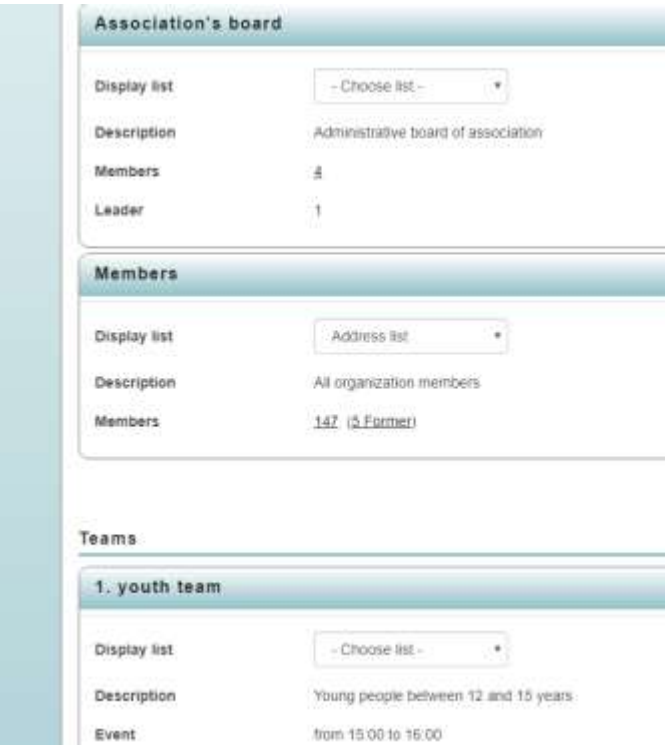

# Choose "Print preview"

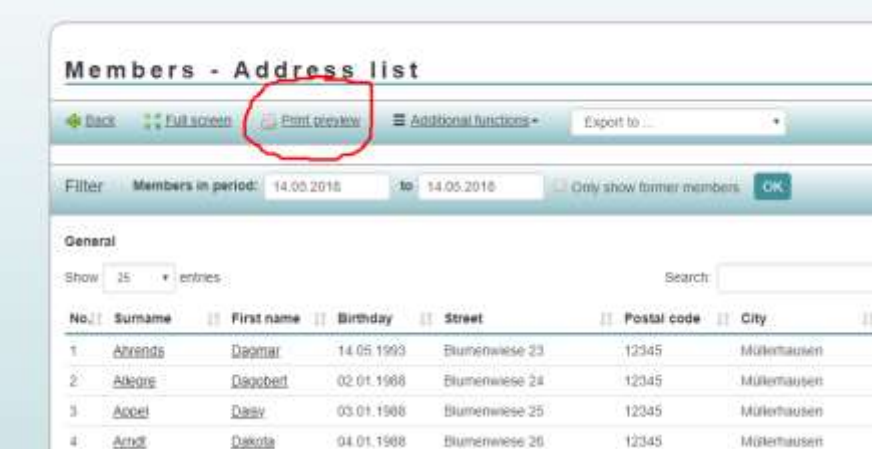

You will then see a html-list on the screen.

### Members - Address list

General - Active Members

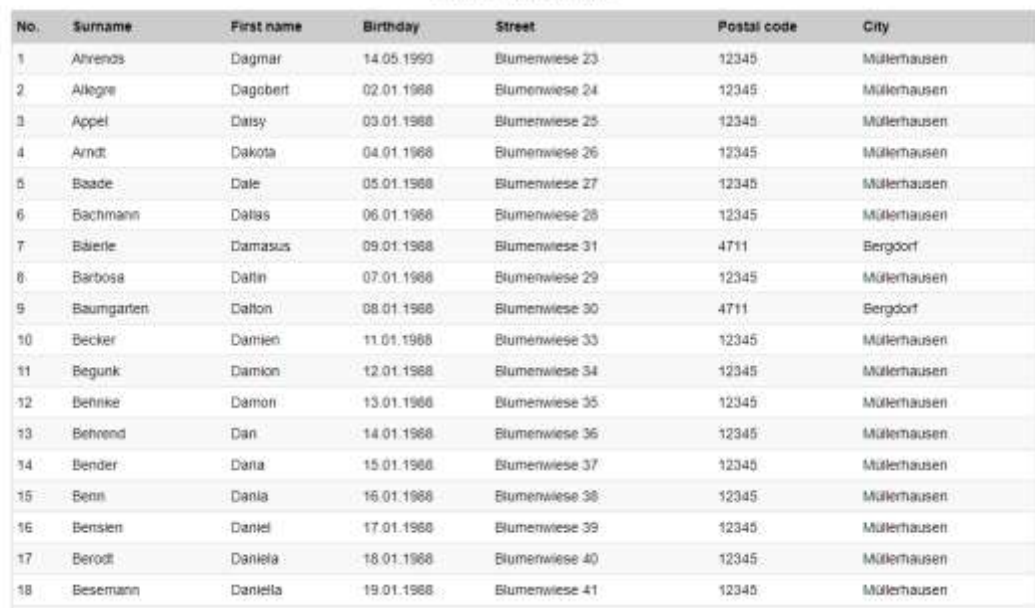

#### You can now :

#### 1 - print to pdf.

In the browser choose the print-function. In this example is used Chrome.

In the browser ( Chrome ) you right-click and choose "Print"

You will then see something like this :

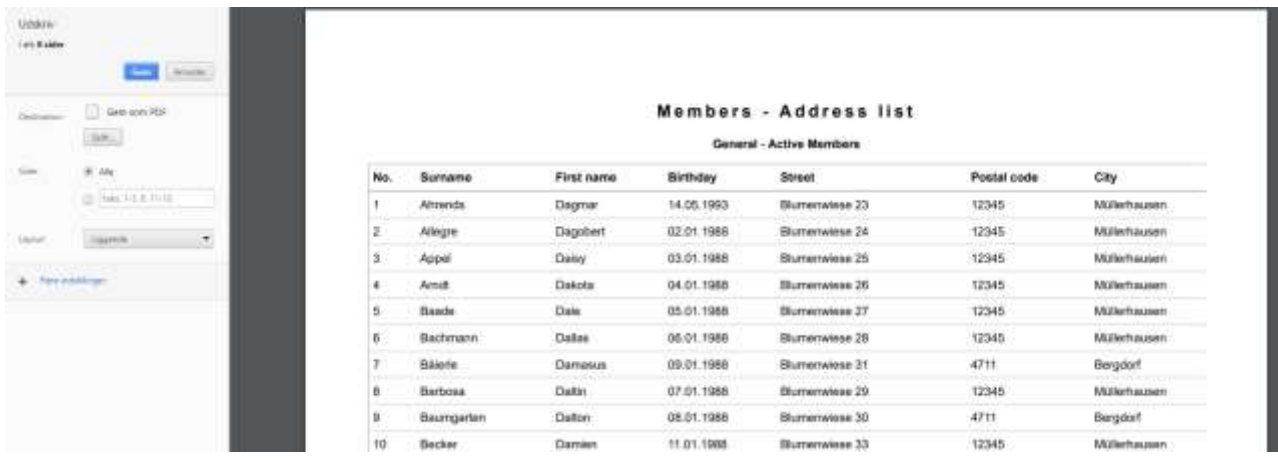

In destination you choose "save as PDF" or you pdf-printer device.

That is all - next page is how to insert in a spreadshhet.

2 – copy to excel.

In the html-list, you "mark" the data.

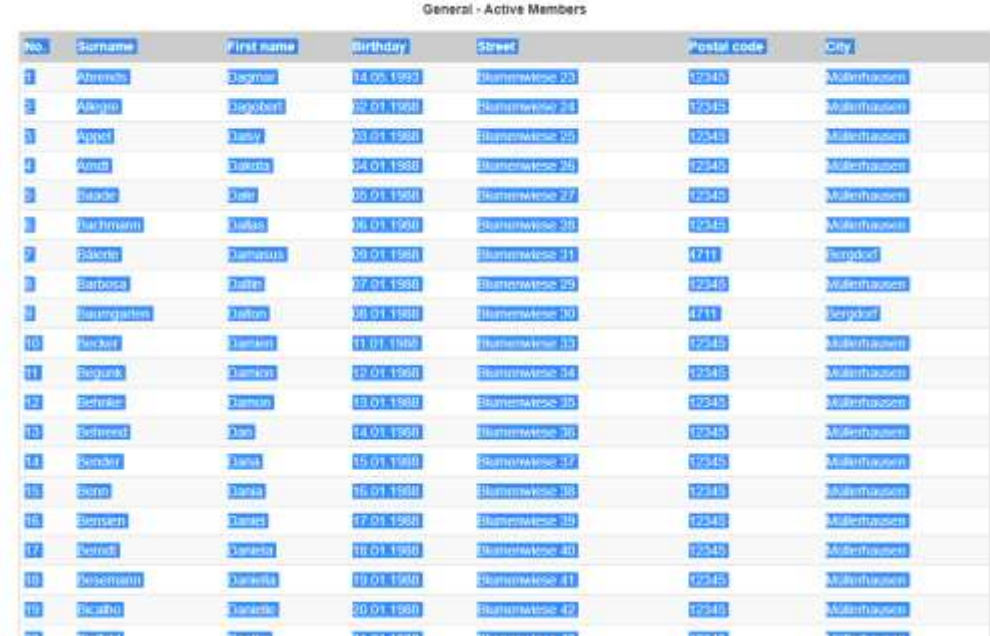

# Members - Address list

You then press CTRL-C and the data will be copied to the clipboard.

In Excel ( or another spreadshhet ) You press CTRL-V or choose a function to insert data.

That should be all.

You can make a pdf with all lists and print that can be directed to a printer.

You can copy data to a spreadsheet with all lists that can be previewed on the screen in a html-table.